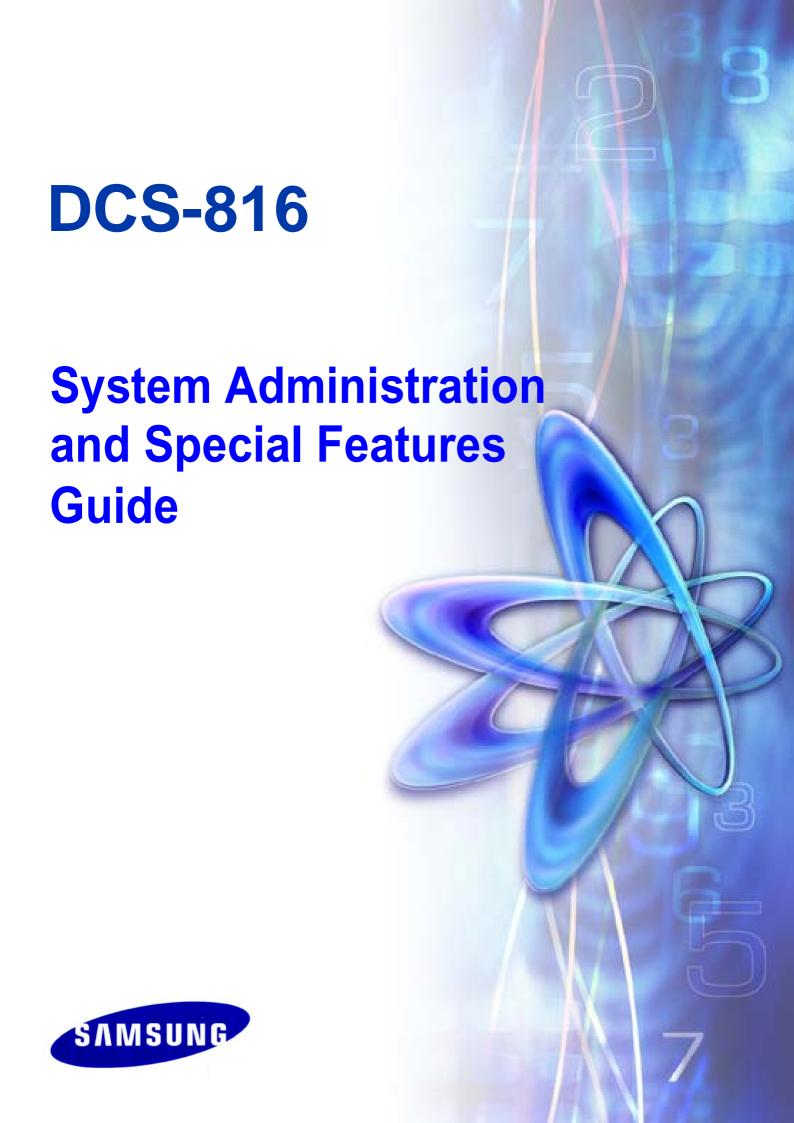

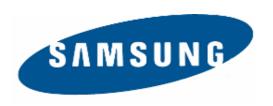

# **Publication Information**

Samsung Business Communications reserves the right without prior notice to revise information in this publication for any reason.

Samsung Business Communications also reserves the right without prior notice to make changes in design or components of equipment as engineering and manufacturing may warrant.

# **Disclaimer**

Samsung Business Communications is not responsible for errors or problems arising from customers not installing, programming or operating their Samsung systems as described in this manual.

# Copyright 2004 Samsung Business Communications

All rights reserved. No part of this manual may be reproduced in any form or by any means – graphic, electronic or mechanical, including recording, taping, photocopy or information retrieval system – without express written permission of the publisher of this material.

Part No.:13510 Version 1.0

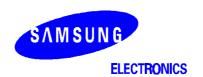

# **EU Declaration of Conformity (RTTE)**

# Samsung Electronics Co., Ltd.

259 Gongdan-Dong, Gumi-City Kyungbuk, Korea, 730-030

(factory name, address)

declare under our sole responsibility that the product

Digital Keyphone System "DCS-816"

to which this declaration relates is in conformity with

RTTE Directive 1999/5/EC ( Annex II ) Low Voltage Directive 73/23/EEC EMC Directive 89/336/EEC:92/31/EEC

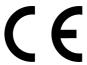

#### By application of the following standards

| FI | N55022 | 1002 | Inc   | Δ1. | 2000* |
|----|--------|------|-------|-----|-------|
|    | 100022 | 1990 | IIIC. | Αι. | 2000  |

EN61000-3-2:1995 Inc. A1/A2:1998

EN61000-3-3:1995, EN61000-4-2:1995 Inc. A1:1998, EN61000-4-3:1996 Inc. A1:1998

EN61000-4-4:1995, EN61000-4-5:1995, EN61000-4-6:1996, EN61000-4-8:1993

EN61000-4-11:1994, AS/NZS3548:1995

EN60950 ; 1992+A1+A2+A3+A4+A11

#### (Manufacturer)

Samsung Electronics Co., Ltd 259, Gongdan-Dong, Gumi-City Kyungbuk, Korea, 730-030

2001-03-31 TE Jang

(place and date of issue)

Tae-eok Jang / General Manager

(name and signature of authorized person)

#### (Representative in the EU)

Samsung Electronics Euro QA Lab. Blackbushe Business Park Saxony Way, Yateley, Hampshire GU46 6GG, UK

2001-04-03 IS Lee

(place and date of issue)

In-Seop Lee / Manager

(name and signature of authorized person)

# **Intended Use**

This telephone system is intended to provide the user with voice communication between the system extensions and connection to the public switched telephone network by digital or analogue links.

The telephone system may be provided with the ability to communicate with local computer networks to provide CTI functions and features. In this case, it is capable of passing information to the computer network via a specified link.

The system is powered by mains voltage and can optionally be powered by batteries. Details of all connections and power arrangements are provided in the instructions for use. It should not be used in any other way.

PART 2.

# **CONTENTS**

# **ABOUT THIS GUIDE**

# PART 1. SPECIAL FEATURES

| 1.1  | NIGHT SERVICE OPERATION                              | 1-1 |
|------|------------------------------------------------------|-----|
|      | 1.1.1 AUTOMATIC NIGHT SERVICE                        | 1-1 |
|      | 1.1.2 MANUAL NIGHT SERVICE                           | 1-1 |
| 1.2  | CALLING THE SYSTEM OPERATOR                          | 1-1 |
| 1.3  | OPERATOR RECALLS                                     | 1-1 |
| 1.4  | EXECUTIVE BARGE-IN                                   | 1-2 |
| 1.5  | WALKING CLASS OF SERVICE                             | 1-2 |
| 1.6  | IN/OUT OF GROUP                                      | 1-2 |
| 1.7  | DIRECT INWARD SYSTEM ACCESS (DISA)                   | 1-3 |
| 1.8  | DISA SECURITY                                        | 1-4 |
| 1.9  | ACCOUNT CODES                                        | 1-4 |
|      | 1.9.1 USING ACCOUNT CODES                            | 1-4 |
| 1.10 | AUTHORISATION CODES                                  | 1-5 |
|      | 1.10.1 USING AUTHORISATION CODES                     | 1-5 |
|      | G LINE IDENTIFICATION PRESENTATION (CLIP) L FEATURES |     |
| 2.1  | INVESTIGATE                                          | 2-1 |
| 2.2  | ABANDONED CALLS LIST                                 | 2-1 |
| 2.3  | NUMBER TO NAME TRANSLATION                           | 2-1 |

| PART 3. S | SYSTEM | M ADMINISTRATOR PROGRAMMING                            | 3-1  |
|-----------|--------|--------------------------------------------------------|------|
|           | 3.1    | OPEN CUSTOMER PROGRAMMING                              | 3-1  |
|           | 3.2    | SET DATE AND TIME DISPLAY                              | 3-1  |
|           | 3.3    | RESET STATION PASSCODES TO DEFAULT                     | 3-2  |
|           | 3.4    | PROGRAM STATION NAMES                                  | 3-3  |
|           | 3.5    | PROGRAM TRUNK NAMES                                    | 3-4  |
|           | 3.6    | PROGRAM STATION GROUP NAMES                            | 3-5  |
|           | 3.7    | PROGRAM SYSTEM SPEED DIAL NUMBERS                      | 3-6  |
|           | 3.8    | PROGRAM SYSTEM SPEED DIAL NAMES                        | 3-7  |
|           | 3.9    | PROGRAM PERSONAL SPEED DIAL NUMBERS FOR OTHER STATIONS | 3-8  |
|           | 3.10   | PROGRAM PERSONAL SPEED DIAL NAMES FOR OTHER STATIONS   | 3-9  |
|           | 3.11   | ASSIGN SPEED DIALLING BLOCKS                           | 3-10 |
|           | 3.12   | CREATE PROGRAMMED STATION MESSAGES                     | 3-11 |
|           | 3.13   | SET ALARM/APPOINTMENT REMINDER WITH MESSAGE            | 3-12 |
|           | 3.14   | PROGRAMMING STATION KEY EXTENDERS                      | 3-13 |
|           | 3.15   | PROGRAMMING ACCOUNT CODES                              | 3-15 |
|           | 3.16   | SETTING INDIVIDUAL FORWARD NO ANSWER TIMERS            | 3-15 |
|           | 3.17   | ADDING NAMES TO THE TRANSLATION TABLE                  | 3-16 |

# TABLE OF DEFAULT SYSTEM ACCESS CODES

# **ABOUT THIS GUIDE**

This guide describes the most commonly-used special features available with the Samsung DCS-816 keyphone system which you can use to ensure the system is working correctly, effectively and to best suit your working environment. You have access to all these features through a Samsung digital display (LCD) keyset operating under special passcode control for security.

Station users can be trained to use only the features that they require, to help control costs and telephone abuse. Comprehensive information for station users will be found in the relevant user guide for their telephone (see *Related Manuals*, below).

Several of the features listed in this guide are specific to the system operator (sometimes called the attendant position). You can have more than one operator or set up your system to be used without an operator.

Using your customer-level passcode, you can access specific programs (MMCs)—designated by your system installer—to set, view or modify certain functions to better manage your keyphone system. Instructions are detailed and easy to follow. However, if assistance is needed, don't hesitate to contact your Samsung dealer or system installer for advice.

# **HOW THIS GUIDE IS ORGANISED**

The guide is organised in three sections.

- Part 1: Special Features—Discusses the most frequently used administration features such as setting account and authorisation codes, monitoring conversations taking place at other stations, and so on.
- Part 2: CLIP Special Features Describes how to make the best use of caller identification options, especially for monitoring calls to and from other stations
- Part 3: System Administrator Programming—Shows you how to program selected special features using MMC programming.

## **RELATED MANUALS**

You should also refer to the following documentation which provides more detailed information on DCS-816 system and keyset programming and features.

- Samsung Combined Systems Programming Manual
  - This comprehensively covers all programming (MMC) procedures for all Samsung keyphone systems, including the DCS-816. Refer to this for details of MMCs not covered in the **System Administrator Programming** section of this guide.
- Samsung DCS Keyset User Guide
  - This describes the use of Samsung digital display keysets. If your system includes other types of telephones (single line telephones, for example) refer to the User Guides or Quick Reference Guides supplied specifically for those telephones.

# PART 1. SPECIAL FEATURES

# 1.1 NIGHT SERVICE OPERATION

Your system is designed to have an alternative mode of operation generally designated as Night Service. Night Service permits incoming calls to ring differently to those during normal day operation. Night Service is available on an individual system basis and may be set manually or automatically. While in the NIGHT mode, stations will be limited to their individual night class of service dialling restrictions. You can put the system in or out of Night Service at any time. For automatic Night Service, the system has an on-time and an off-time for each day. If no automatic timer is set, Night Service must be turned on and off manually.

# 1.1.1 AUTOMATIC NIGHT SERVICE

Automatic Night Service is turned on or off according to the programmed on and off times. These programmed times use the system clock as a reference, so the system clock must be set correctly. Pressing the manual **NIGHT** key will override the automatic mode until the next programmed time.

#### 1.1.2 MANUAL NIGHT SERVICE

Press the **NIGHT** key on any keyset to enter Night Service. Enter the Night Service passcode and press 1 to enter Night Service or 0 to leave Night Service. The **NIGHT** key on all keysets will light red to indicate that Night Service has been set.

# 1.2 CALLING THE SYSTEM OPERATOR

Any station that dials **0** will ring its assigned operator. Calls to the system operator are easily identified because the **CALL** key will have a rapidly flashing red light. Station users will never receive a busy signal when they dial **0** or the operator group number. The calls will continue ringing in queue until answered.

## 1.3 OPERATOR RECALLS

Transferred calls that go unanswered will recall to the station that originated the transfer. Should the station that originated the transfer not answer the recall, the call will be sent to the system operator as a transfer recall.

A call left on hold will recall the station that put it on hold. If the hold recall is unanswered at the station that originated the hold, the call will be sent to the system operator.

Both types of recalls will ring and have a slow flashing amber light on the **LINE** key or **CALL** key.

# 1.4 EXECUTIVE BARGE-IN

If you want to break into another station's conversation, either to monitor the call or join the conversation, your keyset must be programmed to allow you to barge in, and the other station(s) must not be secured against barge in. These options must be programmed for you by the system installer; you do not have customer-level access to the relevant program. You can then select one of the following barge-in options for your keyset (see MMC 206):

- No barge-in allowed
- · Barge-in with tone
- Barge-in without tone

Barging in on an unsecure station can be done with or without an intrusion tone or display. If 'with tone' is selected, a warning tone and display will be sent to the station. If 'without tone' is selected, the station that barges-in can monitor the conversation and no warning tone or display will be sent to the station being monitored. The handset transmitter and keyset microphone of the barging-in station are disabled. You can, however, join the conversation by pressing the MUTE key on the keyset to enable the handset and microphone.

#### To barge in:

- 1. Dial the desired extension number and listen for the busy signal.
- 2. Press the BARGE key. (If joining the conversation, also press the MUTE key and begin speaking after the tone).
- 3. Hang up when you are finished.

Note: You can investigate to see what number is calling a station, or is being called, before you barge in. See Investigate (ISPY) in the **CLIP Special Features** section (Part 2) of this guide.

# 1.5 WALKING CLASS OF SERVICE

You can change a restricted station's class of service to the same class that your station is in, allowing you to make calls or use features that would otherwise be restricted from that station.

- Lift the handset or press the SPEAKER key.
- Dial **59** and then your extension number.
- Dial your station passcode<sup>1</sup> and receive internal dial tone.
- Dial an access code and then the telephone number -OR- use the desired feature as usual.
- Hang up. The station will be returned to its restricted status.

<sup>1</sup>NOTE: You must change the station passcode from the default 1234 first.

# 1.6 IN/OUT OF GROUP

Any station assigned to a station group can leave that group and then reenter the group later. When out of the group, a station can receive calls to its extension number but not to the group. There are 10 groups and the access codes are 500-509.

To create a backup or relief operator position, assign the main operator and one or more backup individuals to the operator group. All but the main operator should be out of the group. When it is necessary to use a backup operator, put the desired backup station in the group and remove the main operator. When incoming call traffic is heavy, you can have another station put itself in the operator group along with the main operator to handle the extra call load.

If the station does not have an IN/OUT (or IG) key:

- Lift the handset and dial 53.
- Dial the group number.
- Dial **0** to be out of the group -**OR** dial **1** to be in the group.
- Receive confirmation tone and hang up.

If the station has an IN/OUT (IG) key assigned to it:

- Press the IN/OUT key. It will light red when the station is in the group.
- Press the **IN/OUT** key again. The light is off when the station is out of the group.

NOTE: A station can be in more than one group.

# 1.7 DIRECT INWARD SYSTEM ACCESS (DISA)

From outside the office, selected individuals can call into the DCS-816 system on special DISA line(s). A security code must be entered to gain access. Once these individuals are in the system, they can:

- make outside calls using the office lines
- · call stations within the system
- access paging resources
- set/reset their external forward database.

DISA allows the use of an incoming line to gain access to system resources for the purpose of dialling an intercom, accessing a central office (C.O.) line, internal paging or changing external forward setting.

Individuals who want to use DISA must first change their default station passcodes ('1234' cannot be used). To use DISA:

- Call for the DISA line from any phone with tone dialling.
- When you hear the DISA dial tone, dial your security code (the extension number plus your station passcode).
- If you are allowed access, you will receive system dial tone.
- Dial any line access code, receive outside dial tone and then dial a telephone number—**OR**—dial any extension number to call a station in the system.
- To make a second intercom call press \*, receive dial tone and dial another extension number.
- Press # and hang up when finished.

NOTE: Outgoing DISA calls are controlled by the dialling class of the station identified by the security code. The DISA line must have disconnect supervision from the central office. Insist that this condition be verified by your service company.

# 1.8 DISA SECURITY

A common practice among computer "hackers" is to repeatedly dial a known DISA access number (usually with a computer) and try a different passcode each time. The hacker hopes to eventually chance upon the correct passcode and thus gain access to your system. A DCS-816 security feature allows the number of sequential incorrect passcode attempts to be counted, and if a certain number is reached, DISA will be disabled for a time and the system will alert designated stations. The number of incorrect passcode entries allowed and the DISA disable duration are both programmable. In addition, the DCS-816 system will print a Station Message Detailed Recording (SMDR) report each time an incorrect passcode is entered (using an optional customer-provided printer and DCS-816 I/O card).

To clear the DISA alarm, follow this procedure:

- Lift the handset and dial the access code 58.
- Enter the DISA alarm passcode ('5678' by default—refer to MMC 202).
- Replace the handset.

#### **WARNING**

As it is impossible to prevent unauthorised access to your telephone system by hackers, we suggest that you do not turn on the DISA feature unless you intend to use it. If you do use this feature, it is good practice to frequently change access passcodes and periodically review your telephone records to check for unauthorised use.

# 1.9 ACCOUNT CODES

Account codes are used to provide accountability for the calls that are made. These account codes can be either forced or optional. If forced, they are always verified from a system list of up to 200 entries and a message is displayed at a station that the code must be entered before a call can be made. You must have an **ACCT** key programmed on each keyset which requires this option.

# 1.9.1 USING ACCOUNT CODES

- Lift the handset and press the ACCT key or dial 47.
- Enter the account code.
- Press the ACCT key again, then press TRSF (or hookflash on a single line telephone).
   If a correct code is entered, you will hear dial tone and you can make an outside call in the usual manner. If an incorrect code is entered, the station returns error tone.

For information on setting up forced account codes, see the **System Administrator Programming** section (Part 3) of this guide.

# 1.10 AUTHORISATION CODES

Authorisation codes are used to validate a station user and give permission to make a call. These four-digit authorisation codes can be either forced or optional; if used, they are always verified from a system list of 30 entries. If forced, a message is displayed at a station that the code must be entered before a call can be made.

Each authorisation code has an associated class of service. When the code is entered, the class of service is changed to the dialling class of the authorisation code.

#### 1.10.1 USING AUTHORISATION CODES

After going off-hook, you must dial \* followed by a four-digit authorisation code. If you enter a correct code, you will hear a confirmation tone and then receive DCS-816 dial tone and you can make an outside call in the usual manner. The station then follows the dialling class for that authorisation code. If you enter an incorrect code, the station returns error tone. This code can be printed on an SMDR report if programmed to do so (see MMC 725).

# PART 2 CALLING LINE IDENTIFICATION PRESENTATION (CLIP) SPECIAL FEATURES

# 2.1 INVESTIGATE

Investigate allows selected stations with a special class of service to investigate any call in progress. If CLIP information is available for an incoming call, you can see to whom this station user is speaking. For outgoing calls, you can see the number that was dialled. After investigating, you may barge-in on the conversation (if allowed to—see *Executive Barge-In* in Part 1 Special Features), disconnect the call or hang up your phone to end the investigation.

- At your keyset, press the ISPY key.
- Enter your station passcode. (Default passcodes cannot be used).
- Enter the extension number of the station to investigate.
- You can now press BARGE to barge-in on the conversation (if allowed).

**OR** 

You can press **NND** to view more information about the call.

OR

You can press **DROP** to disconnect the call.

#### NOTE:

- 1. If the call is an outgoing call, the **NND** key display will not appear.
- 2. This feature requires optional hardware (BRI). Ask your installation and service company for details.

## 2.2 ABANDONED CALLS LIST

A system-wide abandoned calls list stores CLIP information for the last 100 calls, accompanied with valid CLIP information, that rang but were not answered. The abandoned calls list is accessed using the system administrator's passcode. When reviewing this list, you are provided options to **CLEAR** the entry or **DIAL** the number. You can use the **NND** key (or NND soft key) to toggle between the CLIP name, CLIP number and the date and time the call came in. To view the list of abandoned incoming calls for which CLIP information has been received:

- Dial **64** and dial the system administrator passcode.
- Scroll through the entries using the **VOLUME** UP (+) and DOWN (-) keys.

## 2.3 NUMBER TO NAME TRANSLATION

The system provides a translation table of 200 entries for associating names with CLIP numbers. You then have the choice of displaying the name on your LCD instead of the number. When the CLIP number is received, the table is searched. If a match is found, the system displays the corresponding name from the table.

# PART 3. SYSTEM ADMINISTRATOR PROGRAMMING

# 3.1 OPEN CUSTOMER PROGRAMMING [MMC 200]

Before any system programs can be accessed, you must first open Customer-level programming using the passcode you have been assigned. This must be done using an LCD keyset. Should it become necessary to change this passcode, see MMC 201.

- While your handset is on-hook, press TRSF and then dial 200.
- The display shows [ENABLE CUS. PROG. PASSCODE].
- Dial the four-digit passcode.
- The display shows [ENABLE CUS. PROG. DISABLE].
- Dial 1 to enable (or press the Up or Down key to select)
- The display shows [ENABLE CUS. PROG ENABLE].

## To begin programming:

• Press the **SPEAKER** key and the three-digit program code you want to access. Follow the instructions for that program.

NOTE: You must begin programming within 30 seconds. Once you start programming, any delay of more than 30 seconds between keystrokes will cause the system to automatically close programming. (The system timer can, however, be changed to allow more or less time before programming mode is closed. Ask your dealer or the system installer for advice.)

# 3.2 SET DATE AND TIME DISPLAY [MMC 505]

Should it ever become necessary to correct the date and time displayed on all of the keysets, do so as soon as you notice that they are incorrect. Automatic Night Service will not work correctly and SMDRs will be of no value if the date and time are not correct.

The display format is as follows:

| VV | Day of the week, 0-6 | enter <b>0</b> for Sunday and <b>6</b> for Saturday    |
|----|----------------------|--------------------------------------------------------|
| MM | Month, 01-12         | enter <b>01</b> for January and <b>12</b> for December |
| DD | Day of the month     | enter a number in the range 01-31.                     |
| ΥΥ | Year                 | enter the last two digits of the year, e.g. 98.        |
| HH | Hours                | use the 24-hour clock and enter a number in the        |
|    |                      | range <b>00-24.</b>                                    |
| MM | Minutes              | enter a number in the range 00-59.                     |

Failure to enter the time using the 24-hour clock will cause the date to change at 12:00 P.M. Open customer programming and follow the instructions below.

Select 505 OLD:1060198:1220 1. **NEW: MMDDYY: HHMM** 

2. Enter new time and date using above table OLD:1060198:1220 NEW:2070798:1545

3. Verify time and date OLD:2070798:1545 Reenter if necessary **NEW: MMDDYY:HHMM** 

4. Press the right soft key to return to step 2 OR press **TRSF** to store and exit programming OR press SPEAKER to store and advance to the next program.

If you have entered invalid data, you will receive an [INVALID ENTRY] message for three seconds. Reenter the correct date and time. If the information you entered is incorrect, repeat the procedure.

# 3.3 RESET STATION PASSCODES TO DEFAULT [MMC 101]

Individual keyset users can set or change their individual passcodes. These passcodes are used to lock and unlock keysets, override toll restriction (call barring) and access the DISA feature. At times, it may be necessary for the system administrator to reset a station's passcode to default "1234". This program is used only to reset the passcodes and cannot be used to display them.

#### **PROGRAM KEYS**

**UP & DOWN** Select the extension number. HOLD Press to reset the passcode.

Open customer programming and follow the instructions below.

**ACTION DISPLAY** 

1. Select **101** [201] PASSCODE **PASSCODE:** \*\*\*\*

2. Dial the station number (e.g., **205**) OR use the **UP** and **DOWN** keys to scroll through the keyset numbers and press the right soft key to move the cursor right

**PASSCODE:** \*\*\*\*

3. Press **HOLD** to reset passcode

**PASSCODE** [205] PASSCODE: 1234

**PASSCODE** 

[205]

Press the right soft key to return to step 2
 OR press TRSF to store and exit programming
 OR press SPEAKER to store and advance to the next
 program

# 3.4 PROGRAM STATION NAMES [MMC 104]

This program is used to assign a name or identification to each extension. You may assign a name up to 11 characters long.

#### **PROGRAM KEYS**

UP & DOWN Select station and move cursor KEYPAD Used to enter characters. HOLD Press to clear entry.

Open customer programming and follow the instructions below.

ACTION DISPLAY

1. Select **104** [<u>2</u>01] STN NAME

 Dial station number (e.g., 205)
 OR press UP or DOWN to select the station and press the right soft key to move the cursor [205] STN NAME

3. Enter the station name using the procedure described below and press the right soft key to return to step 2

[205] STN NAME SAM SMITH

Press TRSF to store and exit programming
 OR press SPEAKER to store and advance to the next program

## **Procedure for Entering Names**

Names are written using the number keys. Each press of a key selects a character, as shown on the selected key. Pressing a different key moves the cursor to the right. For example, you want to enter the name "SAM SMITH." The first letter "S" is selected by pressing the dial key number 7 four times (i.e. the first key press selects "P", the second selects "Q", and so on). Now press the number 2. This moves the cursor and selects the letter "A." Continue selecting characters from the keypad to complete your message.

Tip: When the next character you want appears on the same key as the character you have just entered (e.g. you typed "P" and now want to type "R"), press the UP key to move the cursor to the right, then select the next character.

The # key is used to select the following special characters (in sequence of key presses):

| # | space | & | ! | : | ? |   | , | %             | \$ | ı | ٧ | ^ | 1 | = | [ | ] | @ | ٨ | ( |
|---|-------|---|---|---|---|---|---|---------------|----|---|---|---|---|---|---|---|---|---|---|
| ) | _     | + | { | } |   | ; | " | $\rightarrow$ | ,  |   |   |   |   |   |   |   |   |   |   |

# 3.5 PROGRAM TRUNK NAMES [MMC 404]

This program is used to assign a name or identification to each C.O. line. You may assign a name up to 11 characters long.

## **PROGRAM KEYS**

UP & DOWN
KEYPAD
Used to enter characters.
HOLD
Press to clear entry.

Open customer programming and follow the instructions below.

ACTION DISPLAY

1. Select **404** 

[<u>7</u>01] TRUNK NAME

Dial trunk (e.g., 704)
 OR press UP or DOWN to select trunk and press the right soft key to move the cursor

[704] TRUNK NAME

3. Enter the trunk name using the procedure in *3.4 Program Station Names* and press the right soft key to return to step 2

[704] TRUNK NAME SAMSUNG

 Press TRSF to store and exit programming OR press SPEAKER to store and advance to the next program

# 3.6 PROGRAM STATION GROUP NAMES [MMC 602]

This program is used to assign a name or identification to each station group (501-504). You may assign a name up to 11 characters long.

#### **PROGRAM KEYS**

program

UP & DOWN Select number and move cursor.

KEYPAD Used to enter characters. HOLD Press to clear entry.

Open customer programming and follow the instructions below.

ACTION DISPLAY

- 1. Select **602** [<u>5</u>01] SGR NAME
- 2. Dial the group number (e.g., **504**)
  OR press the **UP** or **DOWN** key to make a selection and press the left or right soft key to move the cursor
- 3. Enter the name using the procedure in 3.4 Program Station Names
- Press the left or right soft key to return to step 2
   OR press TRSF to store and exit programming
   OR press SPEAKER to store and advance to the next

[504] SGR NAME SAMSUN<u>G</u>

# 3.7 PROGRAM SYSTEM SPEED DIAL NUMBERS [MMC 705]

The system list allows 200 numbers to be entered by default and this can be increased in blocks of 10 numbers. The maximum is 300 numbers if no more than 200 station speed dial numbers are assigned.

Speed dial codes are 500-799. Each speed dial number consists of a line access code and the telephone number to be dialled. The access code can be any line group, individual line, station group or individual extension. The speed dial number can be up to 24 characters long including #, FLASH and PAUSE.

NOTE: If Least Cost Routing (LCR) is being used, the LCR access code must be entered.

When you are entering a speed dial number, there are some special keys that you can use. These are the last 6 programmable keys on your keyset referred to as A, B, C, D, E and **F**, and are defined below.

#### **PROGRAM KEYS**

| <b>UP &amp; DOWN</b> | Select the speed dial bin.                    |
|----------------------|-----------------------------------------------|
| KEYPAD               | Used to enter numbers.                        |
| HOLD                 | Press to clear entry.                         |
| SPK/RLS              | Save data and advance to next program.        |
| Α                    | Does not have a function.                     |
| В                    | Inserts a FLASH.                              |
| С                    | Inserts a PAUSE.                              |
| D                    | Changes the dialling type from pulse to tone. |
| E                    | Hides and displays digits.                    |
| F                    | Toggle to MMC 706 to program speed dial name  |

Open customer programming and follow the instructions below.

**ACTION DISPLAY** 

1. Select 705 SYS SPEED DIAL 500:

- 2. Dial the speed dial code required (e.g., **505**) OR press **UP** or **DOWN** to make the selection and press the right soft key to move the cursor
- SYS SPEED DIAL 505:
- 3. Enter the access code (e.g., 9 the system automatically inserts a dash) followed by the phone number (up to 18 digits long) and press the right soft key to return to step 2

SYS SPEED DIAL 505:9-121223456789

Press the **F** key to toggle to 3.8 Program System Speed Dial Names, step 3 to enter the name

SYS SPEED NAME 505:

Press TRSF to store and exit programming
 OR press SPEAKER to store and advance to the next program

# 3.8 PROGRAM SYSTEM SPEED DIAL NAMES [MMC 706]

This procedure allows a name to be assigned to each system speed dial location. This name enables you to locate the speed dial number when you are using the directory dial feature. You may assign a name up to 11 characters long.

#### **PROGRAM KEYS**

UP & DOWN
KEYPAD
Used to scroll through options.
Used to enter selections.
SOFT KEYS
Move cursor left and right.

SPEAKER Used to store data and advance to next program.

HOLD Used to clear previous entry.

F Toggle to MMC 705

Open customer programming and follow the instructions below.

ACTION DISPLAY

1. Select **706**SYS SPEED NAME 500:

 Dial the system speed number (e.g., 505)
 OR press UP or DOWN to select the entry number and press the right soft key to move the cursor SYS SPEED NAME <u>5</u>05:

3. Enter the name as shown in 3.4 Program Station Names

SYS SPEED NAME 505: SAMSUNG

4. Press the right soft key to return to step 2 OR press the **F** key to toggle to 3.7 Program System Speed Dial Numbers, step 4

OR press **TRSF** to store and exit programming OR press **SPEAKER** to store and advance to the next program

# 3.9 PROGRAM PERSONAL SPEED DIAL NUMBERS FOR OTHER STATIONS [MMC 105]

Individual station users can program their own speed dial numbers. When necessary, however, this program allows the system administrator to view or change any station's speed dial numbers. The station speed dial codes are 00-49. Each station can have up to 10 numbers (00-09) by default and can be assigned more in blocks of 10 (up to a maximum of 50 numbers).

Each speed dial number consists of a line access code and the telephone number to be dialled. The access code can be any line group, individual line, station group or individual extension. The speed dial number can be up to 32 characters long including **#**, **FLASH** and **PAUSE**.

NOTE: If Least Cost Routing (LCR) is being used, the LCR access code must be entered.

When you are entering a speed dial number, there are some special keys that you can use. These are the last six programmable keys of your keyset referred to as **A**, **B**, **C**, **D**, **E** and **F**, and are defined below.

#### **PROGRAM KEYS**

| UP & DOWN | Selects a station.                            |
|-----------|-----------------------------------------------|
| KEYPAD    | Used to enter number.                         |
| HOLD      | Press to clear entry.                         |
| Α         | Does not have a function.                     |
| В         | Inserts a FLASH.                              |
| С         | Inserts a PAUSE.                              |
| D         | Changes the dialling type from pulse to tone. |
| E         | Hides and displays digits.                    |
| F         | Toggle to MMC 106 to program speed dial name  |

Open customer programming and follow the instructions below.

ACTION DISPLAY

1. Select 105 [201] SPEED DIAL 00:

- Dial the station number (e.g., 205)
   OR press UP or DOWN to select the station and press the right soft key to move the cursor
   OR press the left soft key to go to step 4
- If the selected station has no speed dial blocks, this display will be shown and a new station may be selected

[20<u>5</u>] SPEED DIAL NO SPEED BLOCK

[205] SPEED DIAL

00:

 Dial the speed dial code (e.g., 05)
 OR press UP or DOWN to select and press the right soft key to move the cursor
 OR press the left soft key to return to step 2 [205] SPEED DIAL 05:\_

5. Enter the trunk access code (e.g., 9) followed by the number to be dialled (e.g., 4264100)

[205] SPEED DIAL 05: 9-4264100\_

If you make an error, press **HOLD** to clear an entire entry or use the **DOWN** key to step back one digit

6. Press the F key to access 3.10 Program Speed Dial Names for Other Stations OR press the right soft key to return to step 2 OR press the left soft key to return to step 4 OR press TRSF to save and exit programming OR press SPEAKER to save and advance to the next program

# 3.10 PROGRAM PERSONAL SPEED DIAL NAMES FOR OTHER STATIONS [MMC 106]

Individual station users can program their own speed dial names. When necessary, however, this program allows a system administrator to view or change any station's speed dial names. The station speed dial codes are 00-49. Each station begins with 10 numbers (00-09) and can be assigned more in blocks of 10 up to a maximum of 50 numbers.

#### **PROGRAM KEYS**

UP & DOWN

KEYPAD

Used to scroll through options.

Used to enter selections.

Move cursor left and right.

SPEAKER Used to store data and advance to next program.

HOLD Used to clear previous entry.

ANS/RLS Used to select ALL. F Toggle to MMC 105

Open customer programming and follow the instructions below.

ACTION DISPLAY

1. Select **106** [<u>2</u>01] SPEED NAME 00:

 Dial the station number (e.g., 205)
 OR press UP or DOWN to select the station and press the right soft key to move the cursor [<u>2</u>05] SPEED NAME 00:  If the selected station has no speed dial blocks, this display will be shown and a new station may be selected [20<u>5</u>] SPEED DIAL SPDBLK NOT EXIST

4. Dial the speed dial location (e.g., 05) OR use UP or DOWN to scroll through the location numbers and use the right soft key to move the cursor OR press the left soft key to return to step 2 [205] SPEED NAME 01:\_

5. Enter the name using the procedure in 3.4 Program Station Names

[205] SPEED NAME 01 : SAM SMITH

If you make an error, press **HOLD** to clear an entire entry or use the **DOWN** key to step back one character

6. Press the **F** key to access 3.9 Program Personal Speed Dial Numbers For Other Stations
OR press the left soft key to return to step 4
OR press the right soft key to return to step 2
OR press **TRSF** to store and exit programming
OR press **SPEAKER** to store and advance to the next program

# 3.11 ASSIGN SPEED DIALLING BLOCKS [MMC 606]

Your system can have up to 500 speed dial entries assigned (50 blocks of 10 numbers each). Up to 200 of these (20 blocks) can be allocated as system speed dials, and the remainder allocated to keysets as personal speed dials. Consequently, the more system speed dials that are allocated, the fewer speed dials are available for personal use.

When assigning speed dials, this MMC displays the number of system or personal blocks that are currently assigned and also shows the number remaining to be assigned, called the 'Free List'. This program also allows you to delete blocks of speed dial if required.

#### PROGRAM KEYS

UP & DOWN
KEYPAD
Used to scroll through options.
Used to enter selections.
SOFT KEYS
Move cursor left and right.

SPEAKER Used to store data and advance to next program.

HOLD Used to clear previous entry.

1. Select 606 FREE LIST:60 SYSTEM:20

Press right soft key to advance cursor FREE LIST:60
SYSTEM:20

 Press UP or DOWN key to select SYSTEM to program system speed dials, or EXT (extension) to program personal speed dials FREE LIST:60 SYSTEM:20

If you select EXT, go to step 5
If you select SYSTEM, press right soft key and go to step 4

Enter valid number of blocks to assign
 OR press UP or DOWN key to select and press right soft
 key
 OR press HOLD to delete block(s)
 System returns to step 3 to make another selection

(If finished go to step 6)

 Enter desired EXT (extension) number via keypad (e.g., 205) OR press UP or DOWN key to make selection and press right soft key to advance cursor FREE LIST:60 EXT205:1

6. Enter valid number of blocks (0–5)
OR press **UP** or **DOWN** key to make selection
OR press **HOLD** key to delete block(s)

FREE LIST:60 EXT205:5

Press TRSF to store and exit programming
 OR press SPEAKER to store and advance to next program

# 3.12 CREATE PROGRAMMED STATION MESSAGES [MMC 715]

Up to 20 messages can be programmed. Messages 1-10 are set up by default, but these can be changed. You can also create 10 additional 16-character messages (11-20) that fit your company's needs. After programming these messages, inform station users.

#### **PROGRAM KEYS**

UP & DOWN Select the message number.
KEYPAD Used to enter characters.
HOLD Press to clear entry.

1. Select 715 PGM MESSAGE (01) IN A MEETING

Dial in the message number (e.g., 11)
 OR press UP or DOWN to make the selection and press the right soft key to move the cursor

PGM MESSAGE (11) EMPTY MESSAGE

3. Enter the message using the procedure in 3.4 Program Station Names and press the right soft key to return to step 2 above

PGM MESSAGE (11) IN THE SHOWROOM

4. Press **TRSF** to store and exit programming OR press **SPEAKER** to store and advance to the next program

# 3.13 SET ALARM/APPOINTMENT REMINDER WITH MESSAGE [MMC 116]

Station users can set their own alarm/appointment reminders. However, the system administrator can also set alarms with messages for any or all display keyset stations in the system. Up to two alarms can be set for each station and each alarm can be set as follows:

#### **ALARM TYPE**

0 NOTSET

1 TODAY

2 DAILY

#### **PROGRAM KEYS**

UP & DOWN Select option

HOLD Press to clear data. KEYPAD Used to enter data.

1. Select **116** 

[20<u>1</u>] ALM REM (1) HHMM: **→**NOTSET

Dial the station number (e.g., 205)
 OR press UP or DOWN to select the station and press the right soft key to move the cursor OR

[20<u>5</u>] ALM REM (1) HHMM: **→**NOTSET

press ANS/RLS to select all stations

[ALL] ALM REM (1) HHMM: →NOTSET

 Dial 1 or 2 to select the alarm (e.g., 2)
 OR press UP or DOWN to select the alarm and press the right soft key to move the cursor
 OR press the left soft key to return to step 2 [205] ALM REM (<u>2</u>) HHMM: →NOTSET

 Enter the alarm time in 24-hour clock format (e.g., 1300 for 1pm) and the display will automatically advance to step 5 [205] ALM REM (2) HHMM: <u>1</u>300→NOTSET

5. Enter the alarm type from the list above OR press **UP** or **DOWN** to select the alarm type and press the right soft key to move the cursor

[205] ALM REM (2) HHMM: 1300 → DAILY

6. Enter the messages using the procedure in 3.4 Program Station Names and press the right soft key to return to step 2

[205] ALM REM (2) MEETING

Press TRSF to store and exit programming
 OR press SPEAKER to store and advance to the next program

# 3.14 PROGRAMMING STATION KEY EXTENDERS [MMC 107]

You can view station key assignments and add extenders to some of the programmable keys for easy one-touch operation of frequently-used features.

An extender is a number that makes an otherwise general soft key very specific. Adding the digit 4 to a **PAGE** key defines this key for paging zone four, for example. And adding 205 to a **DP** key defines this key as pickup for extension 205 only. The soft key must already be assigned by the installing technician. Adding extenders allows one-touch operation for that feature.

Use this program to assign extenders to the following keys:

| KEY  | FUNCTION              | EXTENDER                   |
|------|-----------------------|----------------------------|
| BOSS | Boss and Secretary    | 1-4                        |
| DIR  | Directory             | PERS(1), SYS(2), or STN(3) |
| DP   | Direct Pickup         | Station/Station group no.  |
| DS   | Direct Station Select | Station/Station group no.  |
| FWRD | Call Forward          | 0-5                        |
| GPIK | Group Pick-Up         | 01-08                      |
| IG   | In/Out of Group       | 500-509                    |
| MMPG | Meet Me Page          | 0-4, 5, ★                  |
| PAGE | Page                  | 0-4, 5, *                  |
| PMSG | Programmed Message    | 01-20                      |
| SP   | UCD Supervise         | UCD group no.              |
| SPD  | Speed Dial            | 00-49, 500-799             |
| VT   | Voice Mail Transfer   | VM/AA group no.            |

#### **PROGRAM KEYS**

UP & DOWN Select option

KEYPAD Used to enter extender codes. HOLD Used to clear the displayed data.

Open customer programming and follow the instructions below.

ACTION DISPLAY

1. Select **107** 

[201] KEY EXTEND 01 : CALL1

 Dial the station number (e.g., 205)
 OR use UP or DOWN to scroll through the station numbers and press the right soft key to move the cursor [<u>2</u>05] KEY EXTEND 01 : CALL1

Enter the key number (e.g., 18)
 OR use UP and DOWN to scroll through the keys and use the right soft key to move the cursor
 OR press the key to be programmed

[205] KEY EXTEND 18 : DS

4. Dial the extender according to the list above and the system displays your selection. If there are no more entries, press the left soft key to return to step 2

[205] KEY EXTEND 18: DS207

 Press TRSF to store and exit programming OR press SPEAKER to store and advance to the next program

# 3.15 PROGRAMMING ACCOUNT CODES [MMC 708]

This program is used to add or change account code entries.

#### **PROGRAM KEYS**

KEYPAD Used to enter the account code (allowable digits 0-9).

UP & DOWN Used to select entry number.

FLASH & TRSF Used to view and change only the used entries.

HOLD Used to clear data.

Open customer programming and follow the instructions below.

ACTION DISPLAY

1. Select **708**ACCOUNT CODE **001**:

 Dial the account code entry (e.g., 005)
 OR press UP or DOWN to select the entry number and press the right soft key to move the cursor ACCOUNT CODE 005:

3. Enter the account code via the keypad, e.g., **1234** (maximum of 12 digits) and press the right soft key to move the cursor back to step 2

ACCOUNT CODE 005: 123456789012

 Press TRSF to store and exit programming OR press SPEAKER to store and advance to the next program

# 3.16 SETTING INDIVIDUAL FORWARD NO ANSWER TIMERS [MMC 502]

Each station can have an individual call Forward No Answer timer to accommodate different individual work habits of station users. If adjusting this timer (in MMC 501), take care that the value is not greater than the Transfer Recall timer value. The range is 001-255 seconds.

#### **PROGRAM KEYS**

KEYPAD Used to set timer values.

UP & DOWN Used to select extension number.

ANS/RLS Select all stations

1. Select **502** [201] NO ANS FWD 010 SEC ->\_

Dial the station number (e.g., 205)
 OR press UP or DOWN key to select the station and press the right soft key
 OR press ANS/RLS to select all stations
 OR press the right soft key

[205] NO ANS FWD 010 SEC ->\_

3. Enter the new value via the dial pad, e.g., **020** (must be three digits) and the system will return to step 2

[205] NO ANS FWD 010 SEC-> 020

010 SEC->

[ALL] NO ANS FWD

Press TRSF to store and exit programming
 OR press SPEAKER to store and advance to the next program

# 3.17 ADDING NAMES TO THE TRANSLATION TABLE [MMC 728]

This program allows the system administrator to associate a CLIP number received from the central office with a name programmed in this translation table.

The translation table consists of 200 entries, each comprising a 16-digit telephone number and a 16-digit name.

The procedure for entering names is as described in "Procedure for Entering Names" under section 3.4 Program Station Names.

#### **PROGRAM KEYS**

UP & DOWN
KEYPAD
Used to enter selections.

SOFT KEYS Move cursor left and right.

SPEAKER Used to store data and advance to next program.

HOLD Used to clear previous entry.

Open customer programming and follow the instructions below.

ACTION DISPLAY

1. Select **728** CLIP XLAT (00<u>1</u>) DIGIT :

Dial an entry number (e.g., 005)
 OR use UP or DOWN to scroll through entries and press the right soft key to select entry

CLIP XLAT (005) DIGIT:\_  Enter the telephone number and press right soft key to advance to name entry
 OR enter the telephone number and press the left soft key to return to step 2 CLIP XLAT (005) DIGIT: 3054264100

4. Enter associated name and press right or left soft key to return to step 2

CLIP XLAT (005) SAMSUNG

OR press **SPEAKER** to save and advance to the next program

OR press TRSF to save and exit programming

# **SYSTEM ACCESS CODES**

The DCS-816 system has the following preset (default) feature access codes. These codes can be used if a key is not available for the feature you want to use. Standard (Single Line) Telephone users must *always* dial these codes.

| 9<br>10 + xxx | Local trunk group<br>Retrieve parked calls | 53+grp+1<br>54+zone | In group<br>Meet Me Page          |
|---------------|--------------------------------------------|---------------------|-----------------------------------|
| 11            | Put calls on and take calls off hold       | 55 + 0              | Page all internal zones           |
| 12 +xxx       | Retrieve calls on hold at another station  | 55 + 1              | Page internal zone 1              |
| 13            | Door lock release                          | 55 + 2              | Page internal zone 2              |
| 16 + xxx      | Make speed dial calls                      | 55 + 3              | Page internal zone 3              |
| 17            | Save number and redial it                  | 55 + 4              | Page internal zone 4              |
| 18            | Recall dial tone for new call              | 55 + 5              | Page external zone 5              |
| 19            | Last number redial                         | 55 + *              | All Page                          |
| 2xx           | Extension numbers                          | 56                  | Meet Me Answer                    |
| 400           | Cancel Do not Disturb                      | 58                  | DISA alarm clear                  |
| 401           | Set Do Not Disturb                         | 59                  | Walking class of service          |
| 41            | Set Message No Ring                        | 600                 | Cancel all call forwarding        |
| 42 + xxx      | Cancel message                             | 601 + xxx           | Set Forward All Calls             |
| 43            | Set/return messages                        | 602 + xxx           | Set Forward Busy                  |
| 44            | Busy station/line callback                 | 603 + xxx           | Set Forward No Ans                |
| 45            | Busy station camp-on                       | 604 + xxx           | Set Fwd Busy/No Ans               |
| 46            | Set up a conference                        | 605 + xxx           | Set Fwd Follow me                 |
| 47            | Enter account code                         | 65                  | Directed call pickup              |
| 48            | Set programmed station message             | 66                  | Group call pickup                 |
| 49            | Send flash to outside line                 | 67                  | Universal Answer                  |
| 500           | Operator group                             | 7xx                 | Individual line numbers           |
| 5xx           | Station hunt group                         | 78xx                | ISDN So numbers                   |
| 53+grp+0      | Out of group                               | 0                   | Call attendant or system operator |

If your system installer has programmed different feature access codes to those shown above, you can enter these codes in the following 'Changed System Access Codes' table for your convenience.

# **CHANGED SYSTEM ACCESS CODES**

Enter any codes here that are different to the default values given in the System Access Codes table.

| CODE | FEATURE                                   | CODE | FEATURE                                |
|------|-------------------------------------------|------|----------------------------------------|
|      | Local trunk group                         |      | In group                               |
|      | Retrieve parked calls                     |      | Meet Me Page                           |
|      | Put calls on and take calls off hold      |      | Page all internal zones                |
|      | Retrieve calls on hold at another station |      | Page internal zone 1                   |
|      | Door lock release                         |      | Page internal zone 2                   |
|      | Make speed dial calls                     |      | Page internal zone 3                   |
|      | Save number and redial it                 |      | Page internal zone 4                   |
|      | Recall dial tone for new call             |      | Page external zone 5                   |
|      | Last number redial                        |      | All Page                               |
|      | Extension numbers                         |      | Meet Me Answer                         |
|      | Cancel Do not Disturb                     |      | DISA alarm clear                       |
|      | Set Do Not Disturb                        |      | Walking class of service               |
|      | Set Message No Ring                       |      | Cancel all call forwarding             |
|      | Cancel message                            |      | Set Forward All Calls                  |
|      | Set/return messages                       |      | Set Forward Busy                       |
|      | Busy station/line callback                |      | Set Forward No Ans                     |
|      | Busy station camp-on                      |      | Set Fwd Busy/No Ans                    |
|      | Set up a conference                       |      | Set Fwd Follow me                      |
|      | Enter account code                        |      | Directed call pickup                   |
|      | Set programmed station message            |      | Group call pickup                      |
|      | Send flash to outside line                |      | Universal Answer                       |
|      | Operator group                            |      | Individual line numbers                |
|      | Station hunt group                        |      | ISDN So numbers                        |
|      | Out of group                              |      | Call attendant or system op-<br>erator |

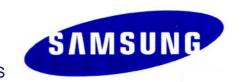